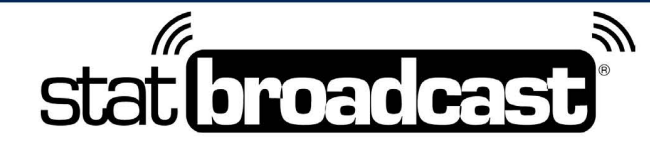

1-855-838-2841

https://support.statbroadcast.com

support@statbroadcast.com

# **Upload Team Logos for Live Stats**

If the teams competing in your event do not have logos stored in our logo library (NCAA Division I and II), you can upload logos to integrate into the live stats for a game. You will need to know the home and away teams beforehand.

Note that the home and away teams in your scorekeeping software/XML file must match the home/away designations you use for uploading logos, otherwise logos will appear flipped in the stats.

Logo files must meet the following guidelines to be uploaded. Files that do not meet these guidelines will be rejected for upload:

- Format must be PNG, GIF, or JPG and file must have proper file extension (.jpg, .jpeg, .gif, .png)
- Dimensions of logo must not exceed 500 pixels in width by 500 pixels in height
- Size of logo file must be less than 2MB in size

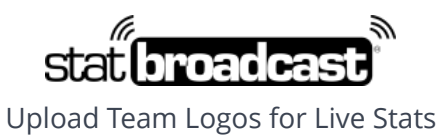

1-855-838-2841 https://support.statbroadcast.com support@statbroadcast.com

## Select Event Editor Grid

Click on either the Event Editor Grid or the Tournament Editor button (if displayed) to bring up the table of events to edit.

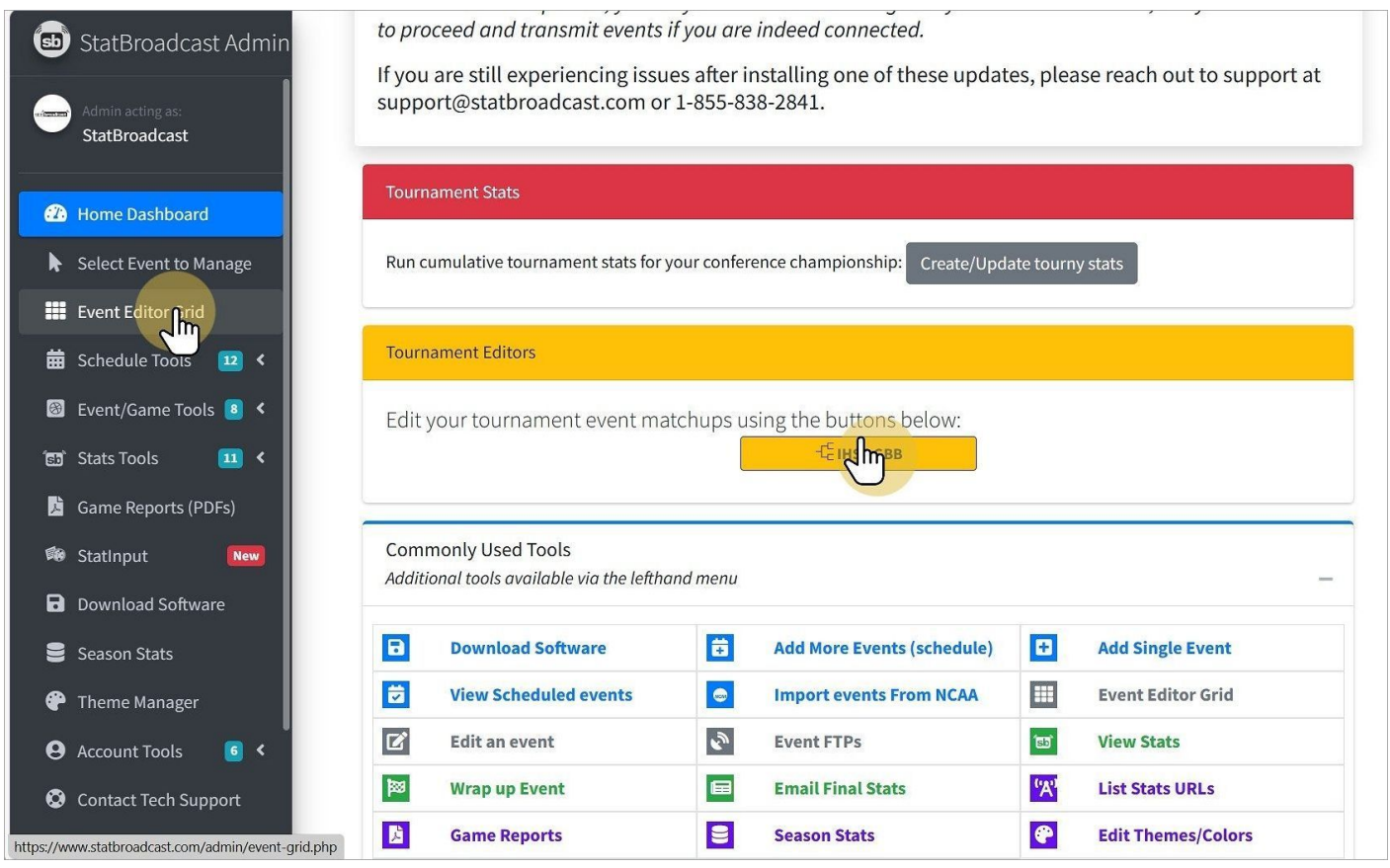

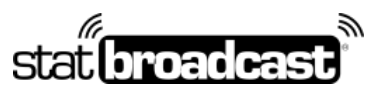

1-855-838-2841 https://support.statbroadcast.com support@statbroadcast.com

## Select an event for editing

Click on the blue edit icon for the event row you wish to edit

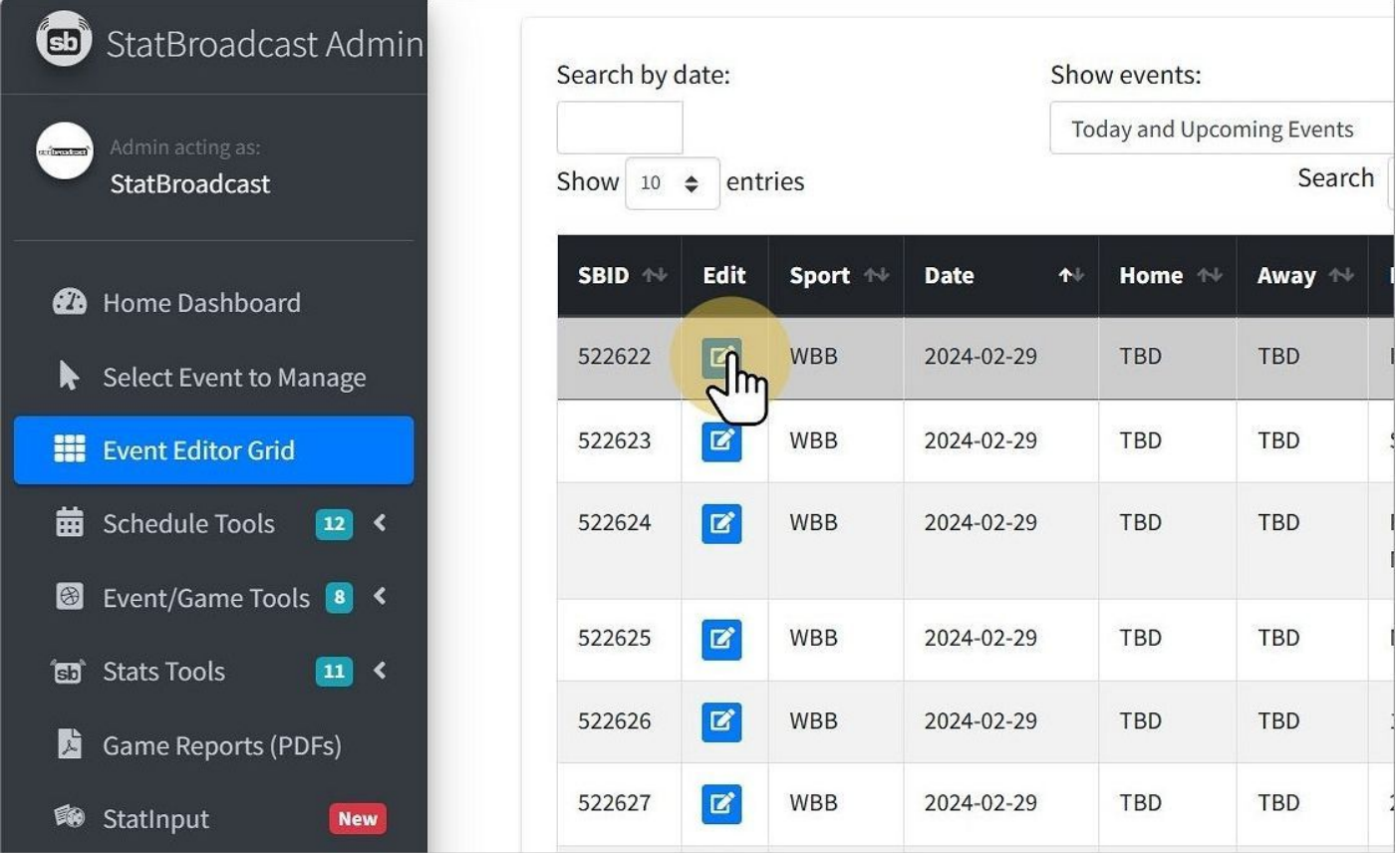

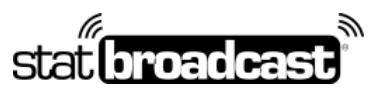

1-855-838-2841 https://support.statbroadcast.com support@statbroadcast.com

## Click 'Set Logos' button

Scroll down the Edit Event popup to find the purple button on the bottom bar

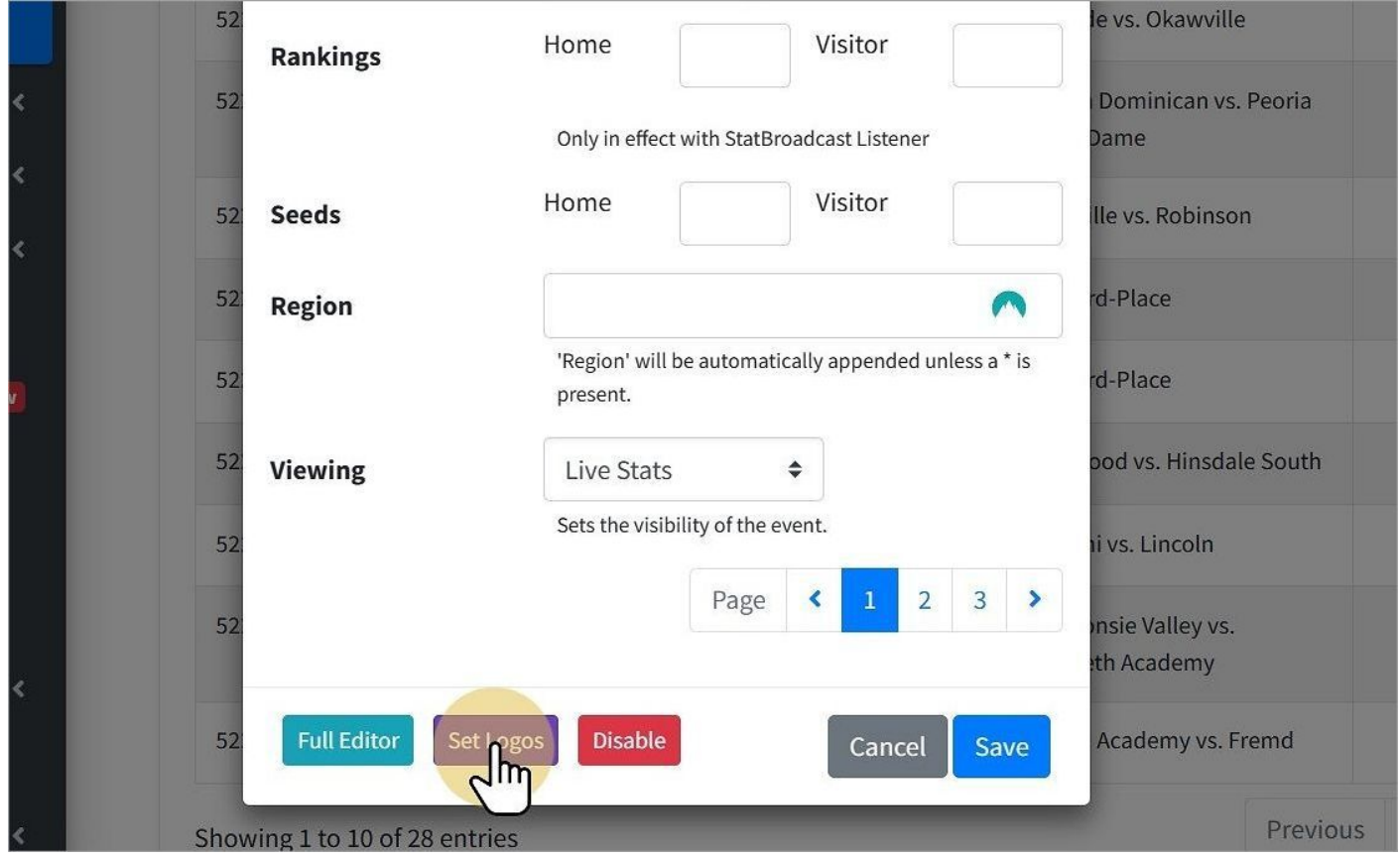

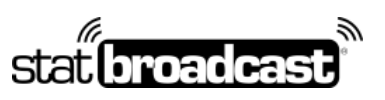

1-855-838-2841 https://support.statbroadcast.com support@statbroadcast.com

## Set Team Logos Screen

#### Scroll down to the Home Team Logo card

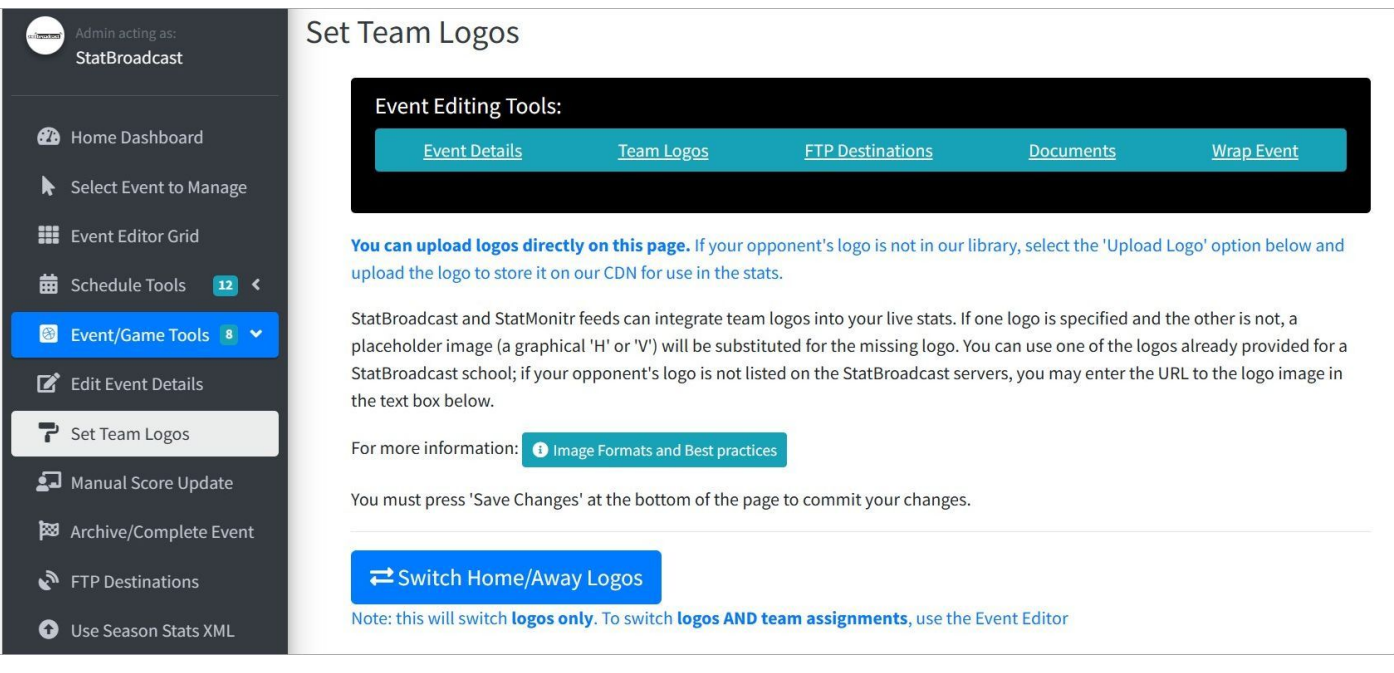

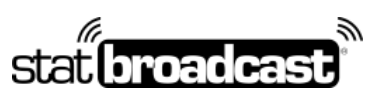

1-855-838-2841 https://support.statbroadcast.com support@statbroadcast.com

## Select 'Upload a Logo' from the dropdown list

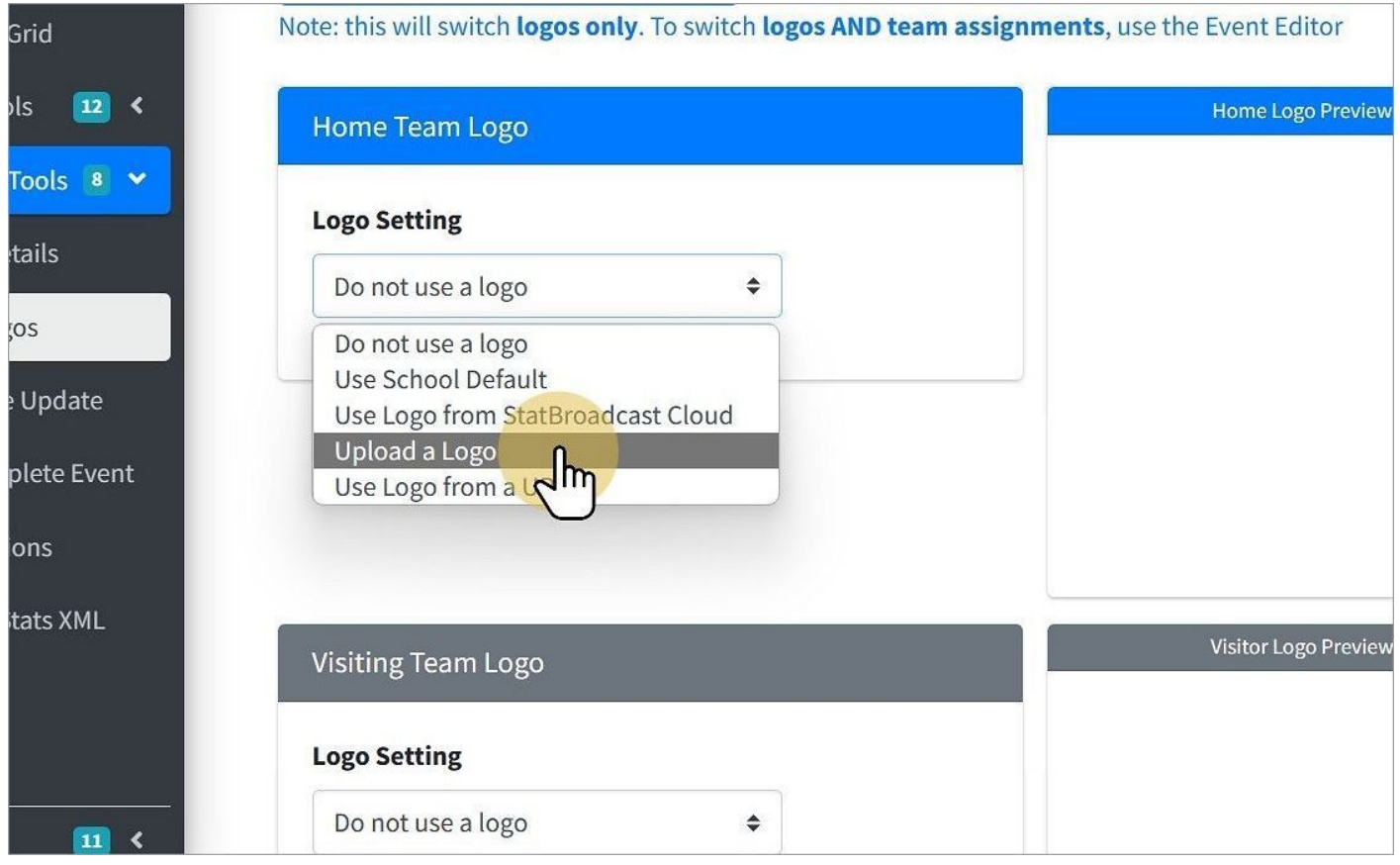

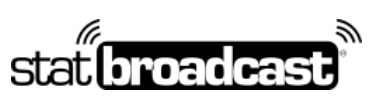

1-855-838-2841 https://support.statbroadcast.com support@statbroadcast.com

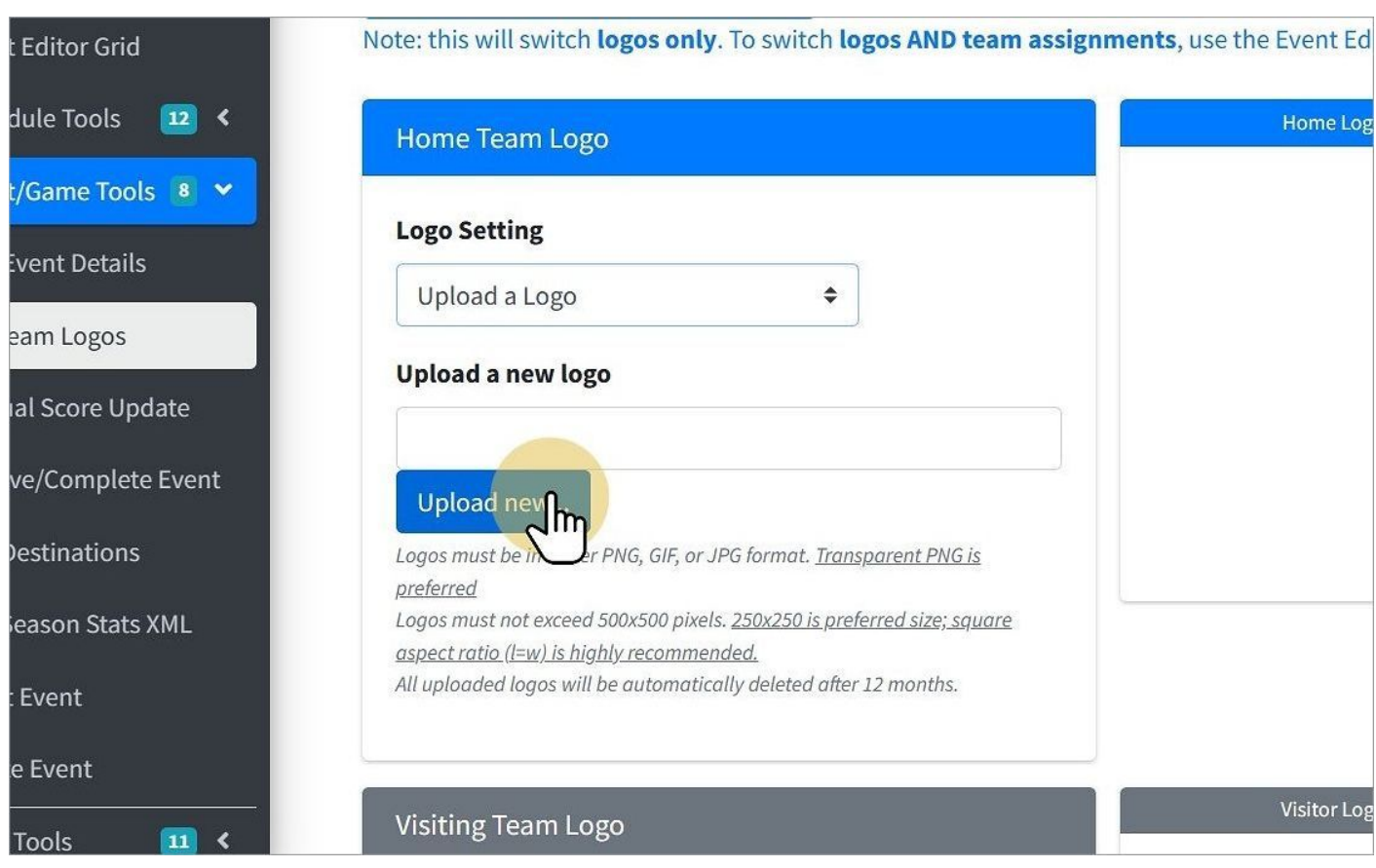

#### Click the 'Upload New' button

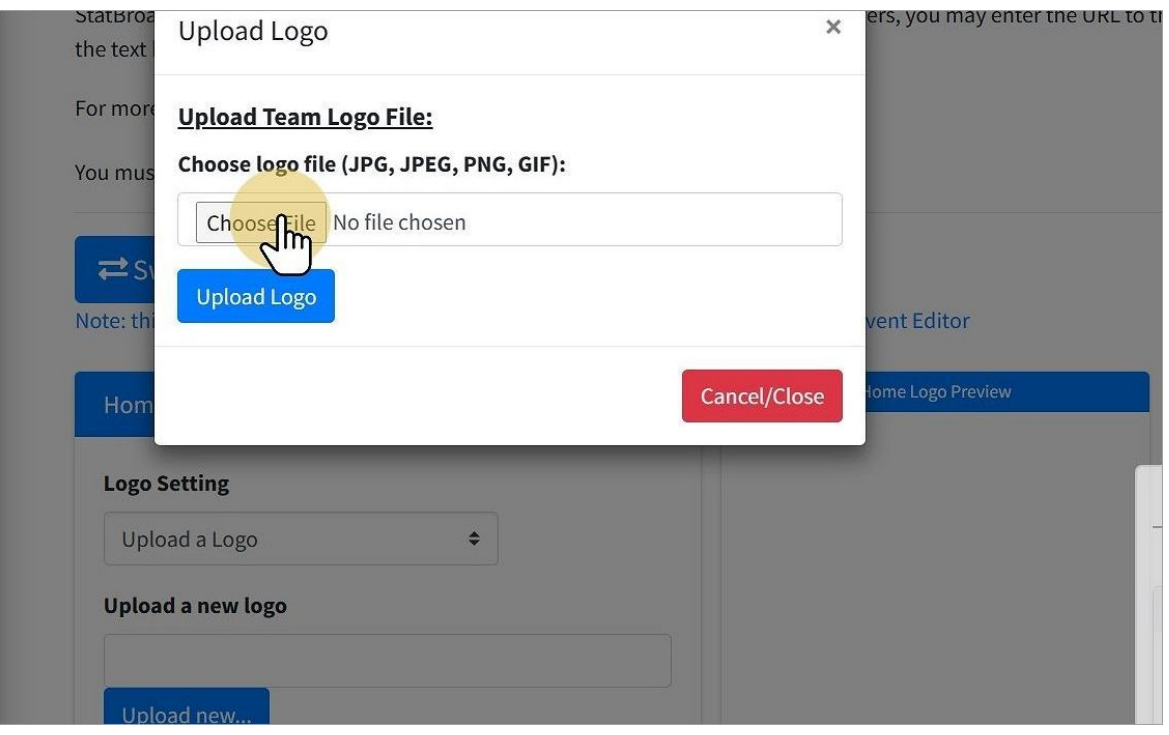

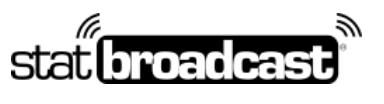

1-855-838-2841 https://support.statbroadcast.com support@statbroadcast.com

#### Click on Choose file to bring up the file browser

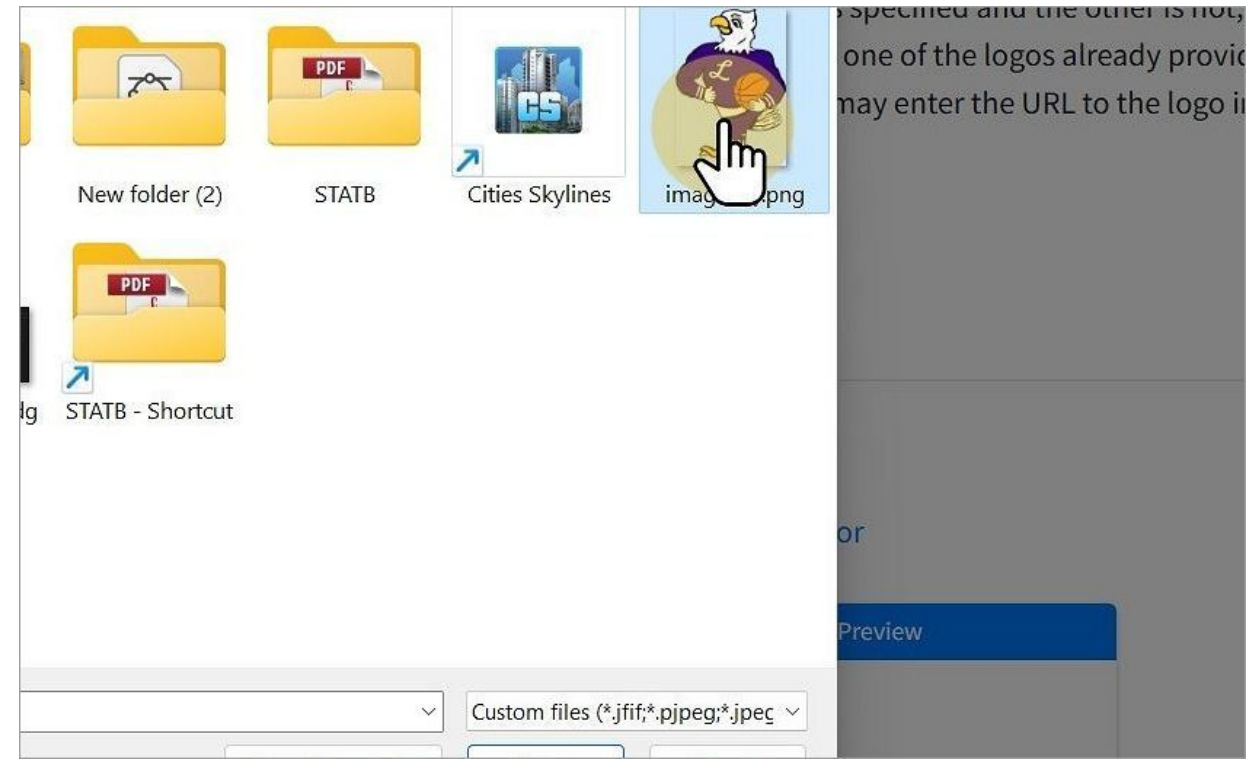

### Select the file to upload.

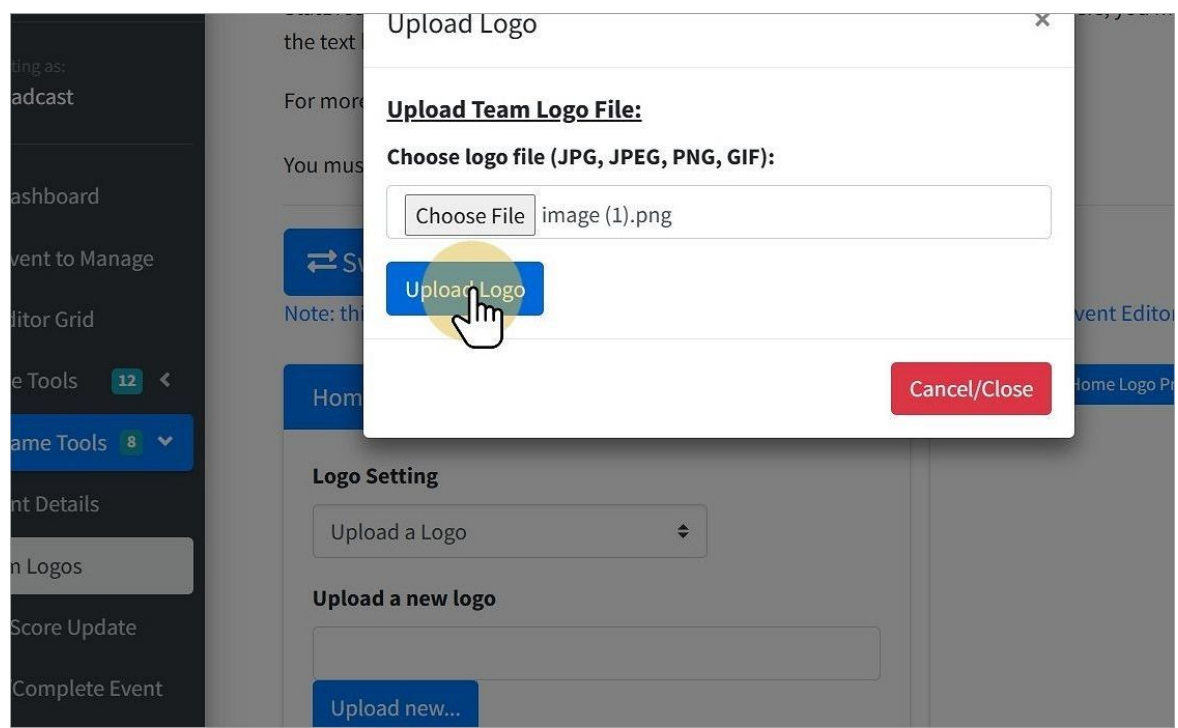

Click the blue Upload Logo to complete the file upload

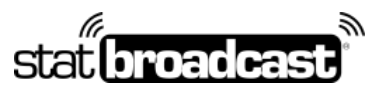

1-855-838-2841 https://support.statbroadcast.com support@statbroadcast.com

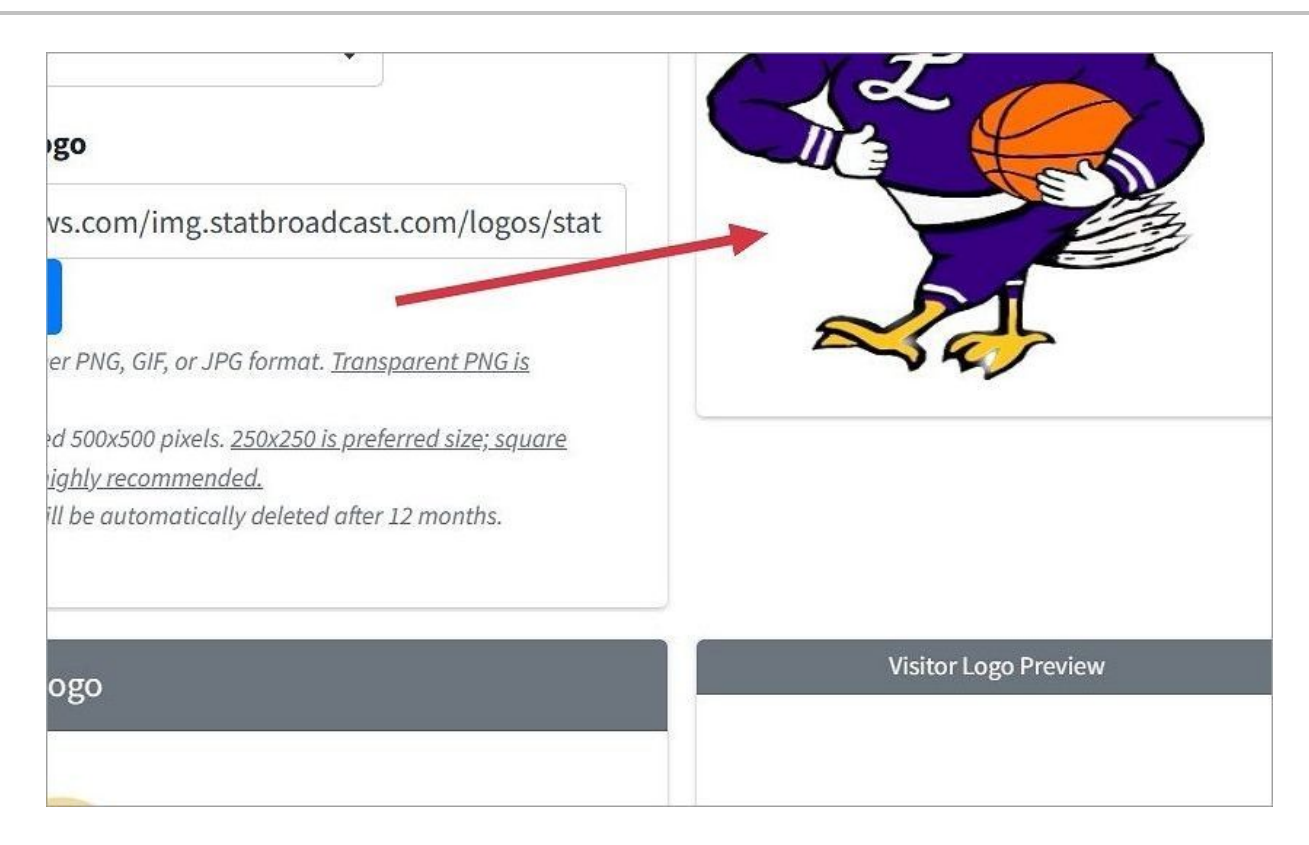

On successful upload, your logo file will show in the Preview area

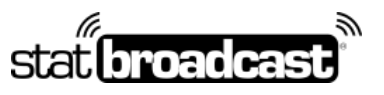

1-855-838-2841 https://support.statbroadcast.com support@statbroadcast.com

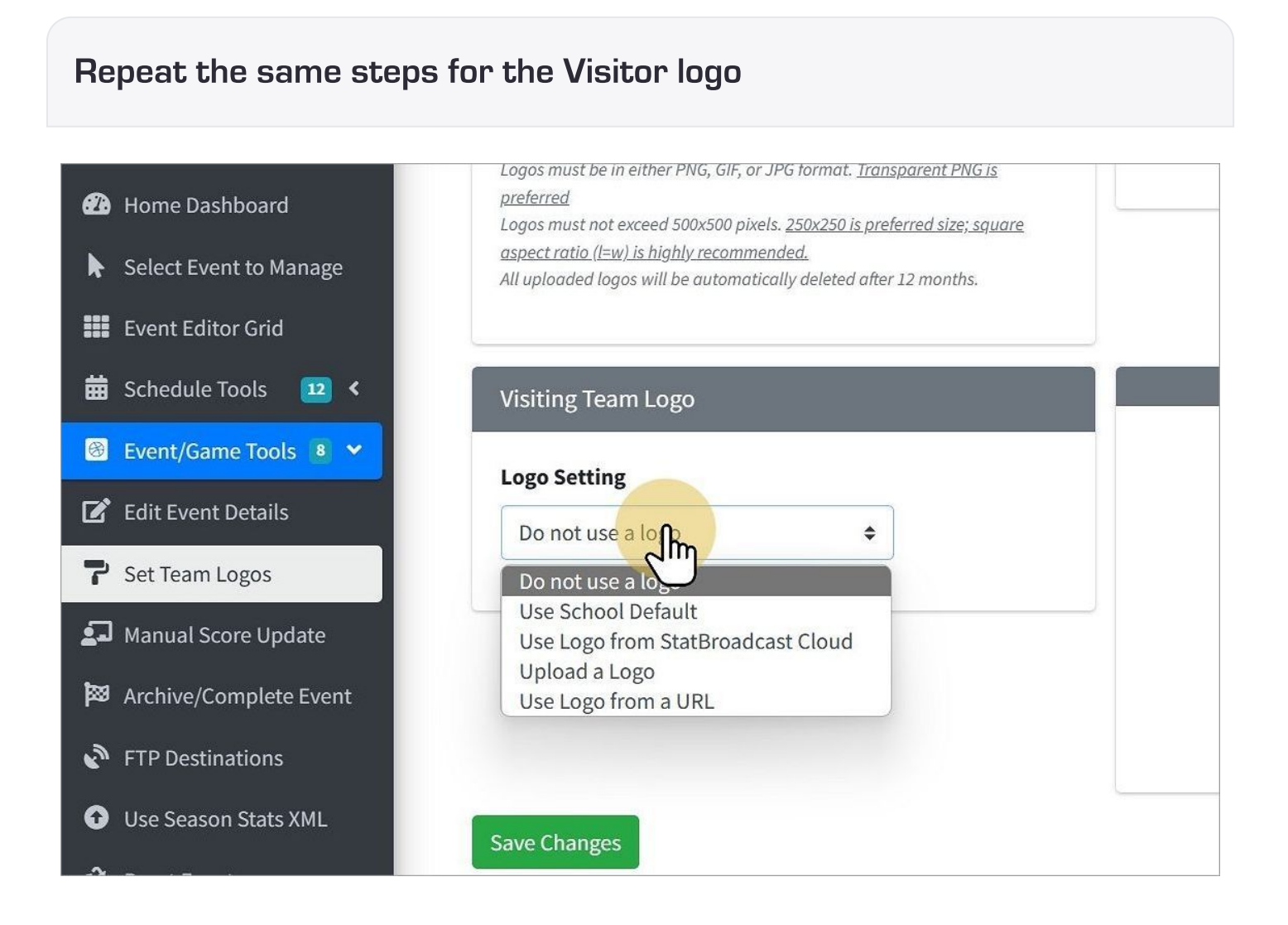

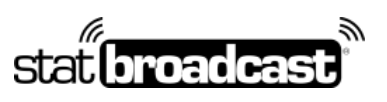

1-855-838-2841 https://support.statbroadcast.com support@statbroadcast.com

## Save Changes

#### You must

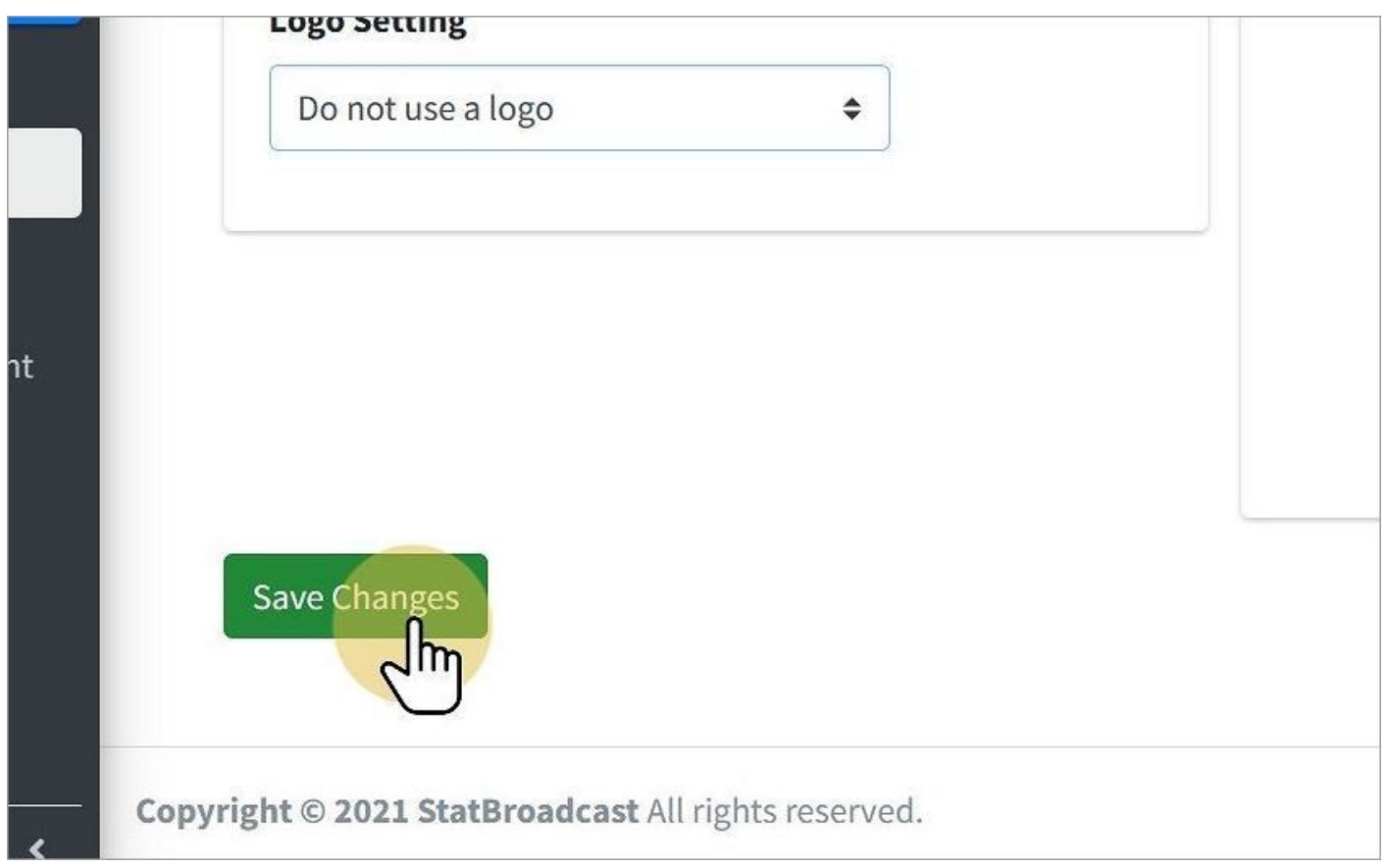

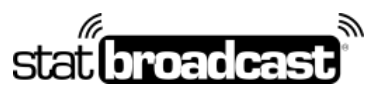

1-855-838-2841 https://support.statbroadcast.com support@statbroadcast.com

## Switch Team Logos

If your logos appear reversed in your live stats, return to the Logo Editor page and simply click the 'Switch Home/Away' button to swap the logo assignments.

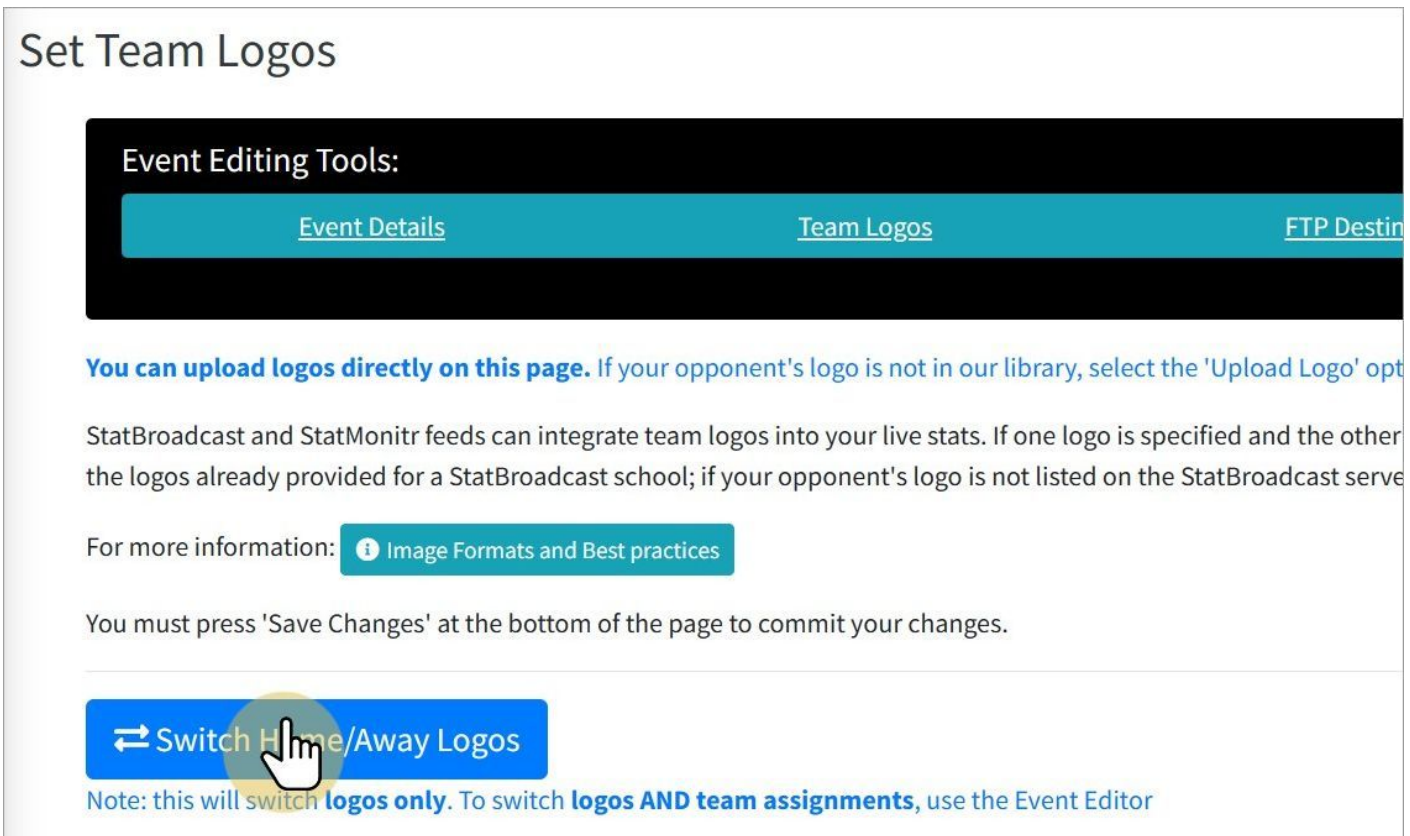

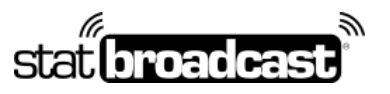

1-855-838-2841 https://support.statbroadcast.com support@statbroadcast.com

To reuse a logo for another game...

Copy the URL of your uploaded logo.

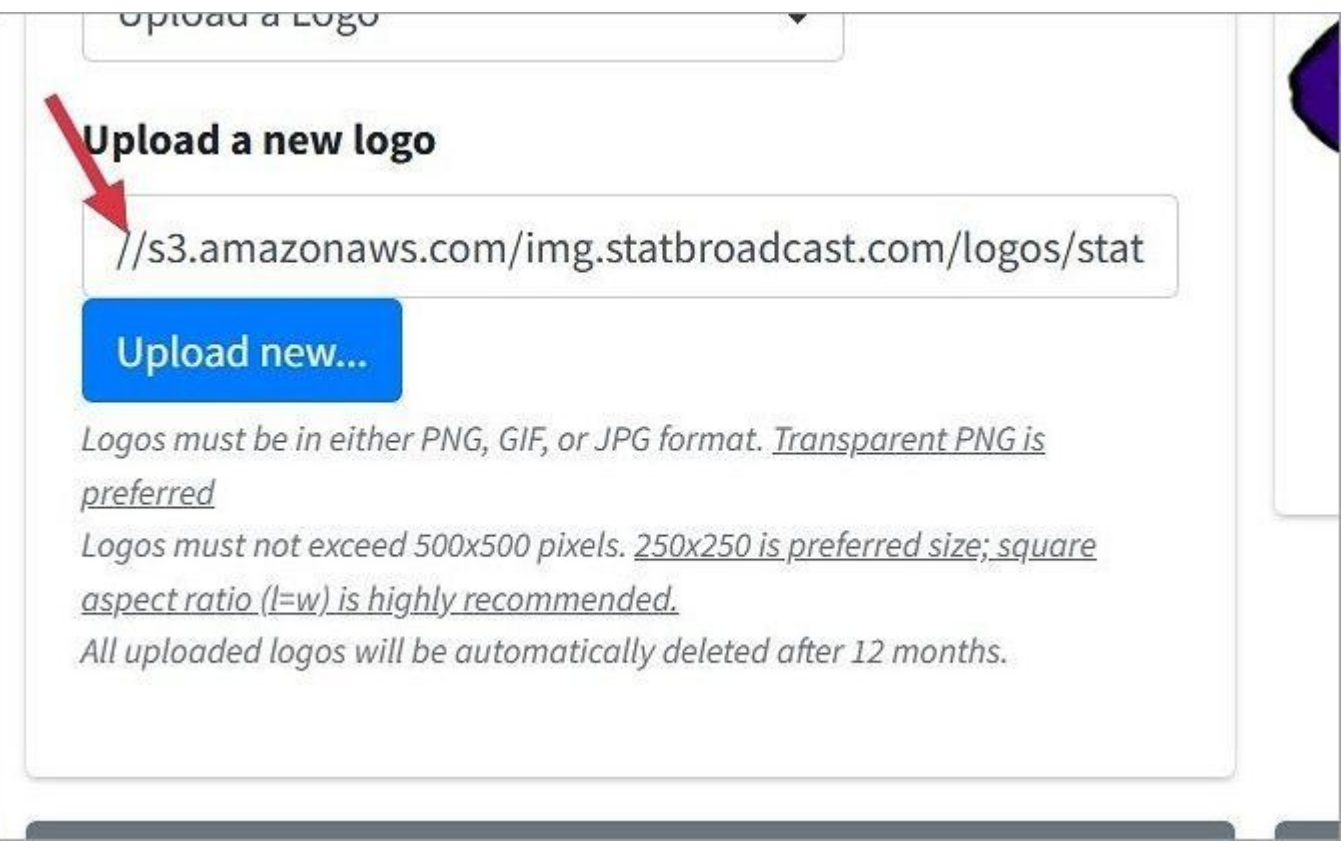

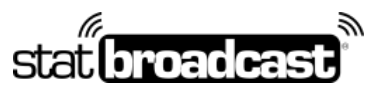

1-855-838-2841 https://support.statbroadcast.com support@statbroadcast.com

## Copy Untitled

On the next game, select 'Use Logo from a URL' for the team and

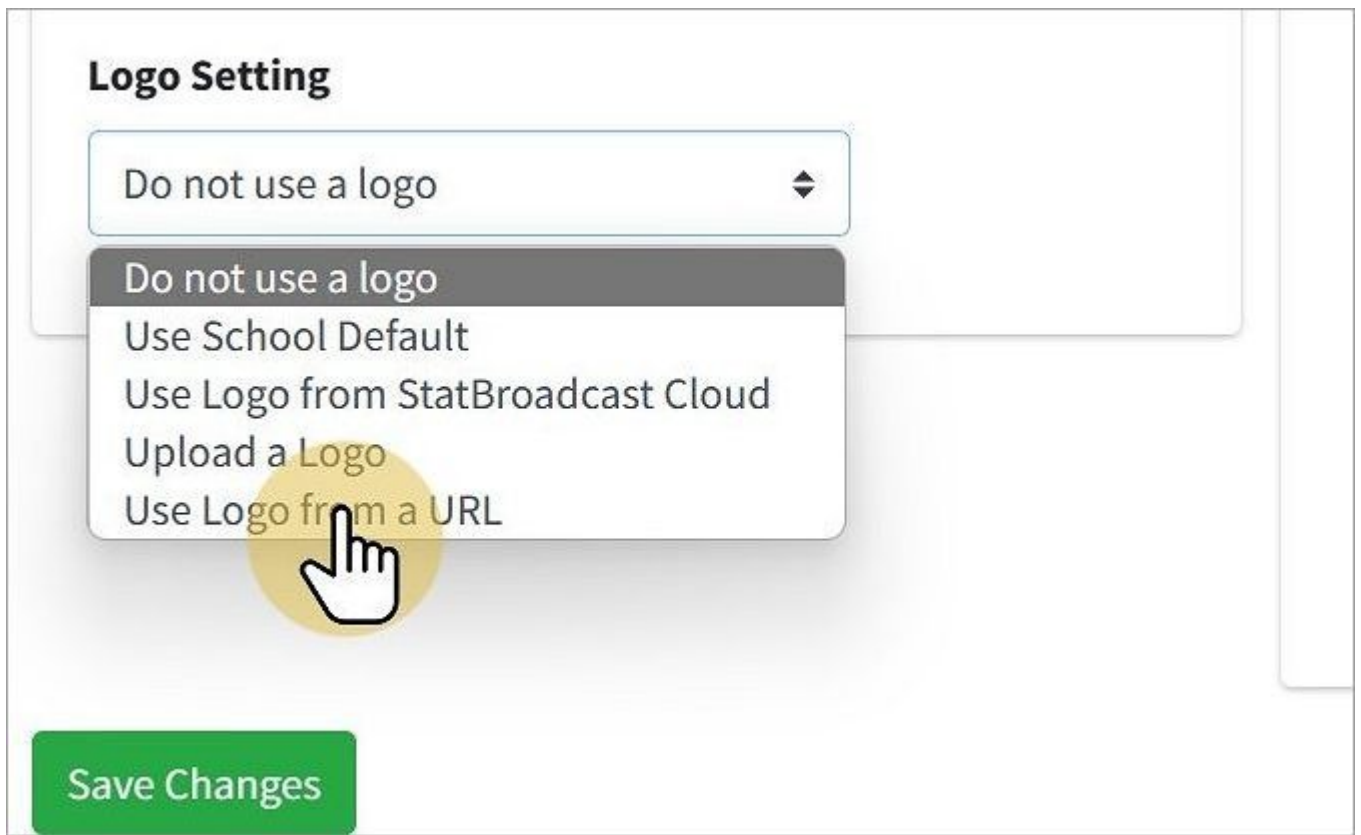

#### Paste the URL of the previously uploaded logo in the textbox

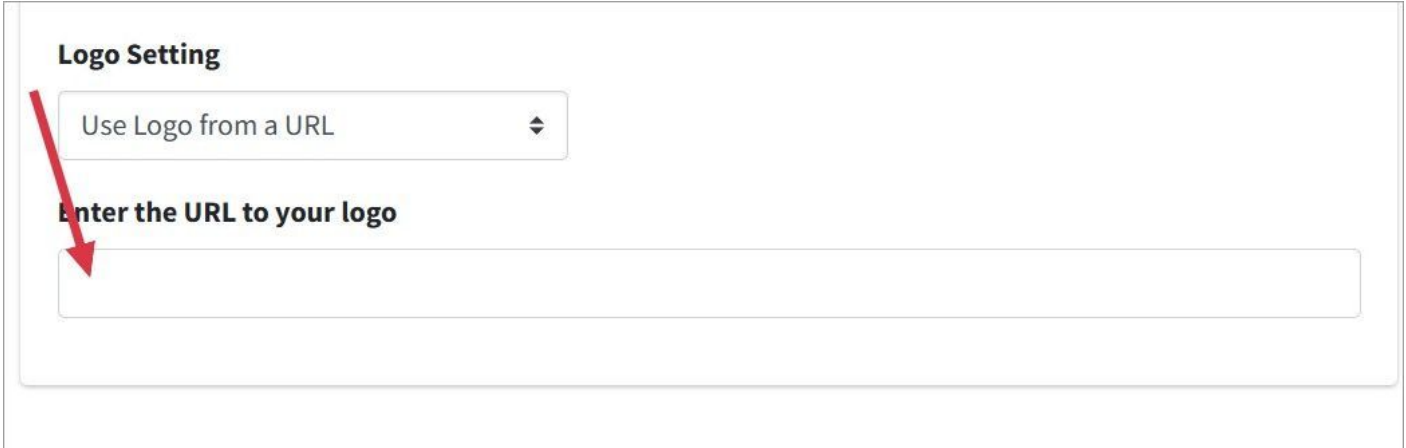